# **ACTIVIDAD FINAL DEL ITINERARIO**

#### **1. Título de la Unidad didáctica:**

IMPRESIÓN 3D: EL FUTURO

#### **2. Curso:**

ENSEÑANZAS INICIALES II-1<sup>º</sup> (Educación de Adultos).

#### **3. Descripción de la Unidad Didáctica:**

En esta Unidad Didáctica se trabajarán nociones básicas relacionadas con la impresión 3D, para después ir profundizando en cómo generar archivos de impresión y cómo modelar un objeto. La finalidad es mostrar al alumno un horizonte tecnológico nuevo y motivarle a profundizar en este nuevo campo, para que aprecie y valore la impresión 3D como una posibilidad productiva de futuro inmediato.

## **4. Competencias que trabajarán los alumnos:**

- a) COMPETENCIA DIGITAL.
- b) COMPETENCIA MATEMÁTICA Y COMPETENCIAS BÁSICAS EN CIENCIA Y TECNOLOGÍA.

## **5. Objetivos:**

- a) Conocer nociones básicas relacionas con la impresión 3D. (Conceptual)
- b) Comprender cómo generar archivos de impresión 3D. (Conceptual)
- c) Manipular el programa TINKERCAD y modelar un objeto sencillo. (Procedimental)
- d) Planear el proceso de impresión del modelo creado. (Procedimental)
- e) Apreciar la importancia de las nuevas tecnologías relacionadas con la impresión 3D para el futuro. (Actitudinal)

#### **6. Contenidos:**

- 1. Nociones básicas de la impresión 3D.
- 2. La generación de archivos 3D.
- 3. Cómo crear modelos para imprimir.

4. El proceso de impresión 3D.

#### **7. Criterios de evaluación**

- 1. Enumera y explica nociones y conceptos básicos en relación con la impresión 3D.
- 2. Conoce el proceso de generación de archivos 3D y distingue cada momento del proceso.
- 3. Es capaz de manejar el programa Tinkercad y realizar modelos sencillos utilizándolo.
- 4. Distingue en qué consisten las distintas fases del proceso de impresión.
- 5. Reconoce la importancia creciente de esta tecnología en nuestra sociedad presente y las posibilidades para el futuro.

# **IMPRESIÓN 3D: EL EUTURO**

## **1. Nociones básicas relacionadas con la impresión 3D.**

## **1.1. Historia de la impresión 3D y tecnología más utilizada en ella.**

Esta tecnología fue desarrollada por S. Scott Crump a finales de 1980 y comercializada en **1990** por Stratasys (EE.UU.).

La tecnología más utilizada se denomina **FDM** (Fused Deposition Modeling). La tecnología de modelado por deposición fundida o FDM se basa en 3 elementos principales: una placa/cama de impresión en la que se imprime la pieza, una bobina de filamento que sirve como material de impresión y una cabeza de extrusión también llamada extrusor. En resumen, el filamento es succionado y fundido por el extrusor de la impresora 3D, que deposita el material de forma precisa capa por capa sobre la cama de impresión.

## 1.2. Materiales y proceso de impresión.

La impresión 3D de deposición fundida es compatible con una amplia variedad de polímeros termoplásticos: **PLA** y **ABS**, y también de policarbonatos como **PET**, **PS**, **ASA, PVA, nylon, ULTEM** y muchos filamentos compuestos que están basados en **metal, piedra y madera**. Esto ofrece interesantes propiedades mecánicas, tales como conductividad, biocompatibilidad, resistencia a temperaturas o a condiciones extremas. Al reemplazar el extrusor de la impresora 3D con un sistema de jeringa, también es posible crear piezas de **cerámica, arcilla o materiales alimenticios** (como jarabe o chocolate).

#### El **proceso de impresión** pasa por tres fases:

#### **a) Fase de modelado**

- Permite crear o modificar un objeto ya existente.
- Se trabaja en diferentes formatos de archivos. Uno de los más utilizados es el .obj
- Para poder imprimir el objeto tendremos que exportar el archivo en formato .stl

#### **b**) Fase de preparación

- Cargamos el objeto en formato stl en un tipo de software que genera archivos .gcode que son los que enviaremos a la impresora. Los más conocidos son Slic3r, Cura 3D y Repetier.
- Con este software lo que hacemos es preparar el objeto. Indicaremos cómo lo vamos a colocar en la plataforma, en qué posición, altura, etc, e indicaremos también los parámetros de impresión.

#### **c) Fase de troceado**

- El software anterior, en un segundo paso, va a trocear el modelo. Lo va a dividir capa por capa y le va a indicar a la impresora cómo va a imprimir cada una de las capas.
- En este proceso se genera un archivo .gcode, que es un archivo de texto que contiene las instrucciones para indicarle a la impresora cómo debe imprimir cada una de las capas.

## **d) Fase de impresión propiamente dicha**

- Grabaremos el archivo .gcode en una tarjeta SD y la colocaremos dentro de la impresora.
- Le indicamos a la impresora que ejecute la impresión y obtenemos el modelo impreso.

# **2. La generación de archivos 3D**

Para generar archivos 3D podemos utilizar diversos repositorios de objetos descargables en la web. El más famoso es Thingiverse, que contiene modelos creados por otros usuarios. Si lo utilizamos, podemos buscar modelos por categorías, por colecciones, etc.

Otro repositorio es Thinkercad, aunque también es un programa de modelado. En el próximo epígrafe veremos cómo trabajar con él para generar modelos.

Una vez que el modelo se obtiene, se guarda en formato .stl. A partir de aquí, utilizaremos otros programas como Slic3d, Cura o Repetier para pasar de .stl a .gcode.

Cualquiera de estos programas nos informará del tiempo que va a tardar la impresora en imprimir. También podremos indicar la manera en la que queremos que el modelo se imprima. Para ello, con el programa se pueden modificar los parámetros de impresión. Se puede indicar: el tamaño de la boquilla, la altura de la capa, la densidad del objeto, el tamaño del shell (o del envolvente: capas que envuelven la pieza), la temperatura de impresión (dependiendo del material que utilicemos), el diámetro del filamento, etc.

Repetier tiene una ventaja sobre Cura, que es el poder imprimir desde el ordenador. Así se tiene más control sobre lo que se imprime y sobre la curva de temperatura de la máquina. Sin embargo, el programa más extendido es Slic3r. No es muy intuitivo, pero permite sintonizar gran cantidad de parámetros a la hora de realizar la impresión.

# **3. Cómo crear modelos para imprimir**

Con el software Tinkercad podemos realizar modelos propios o modificar modelos creados por otros usuarios. Es un software online gratuito, no hace falta descargarse el programa en el ordenador. Una vez realizado nuestro modelo, podemos compartirlo con otros usuarios del programa. 

Existen diversos tutoriales para trabajar con el programa, pero los aspectos básicos del mismo son los siguientes:

- El modelo se fabrica encima de una malla o grid que proporciona el programa de un tamaño de 20 cm x 20 cm. Manejando el ratón, podemos acercarnos o alejarnos del objeto y cambiar la posición del mismo.
- El programa permite diferentes formas de visualización: desde arriba, desde abajo... Es decir, ofrece diversas perspectivas del modelo.
- Podemos empezar a trabajar a partir de formas básicas y a partir de ahí modificarlas, ensamblarlas, etc. También se puede trabajar con textos.
- Permite realizar agujeros en los modelos, con el concepto de "hueco".

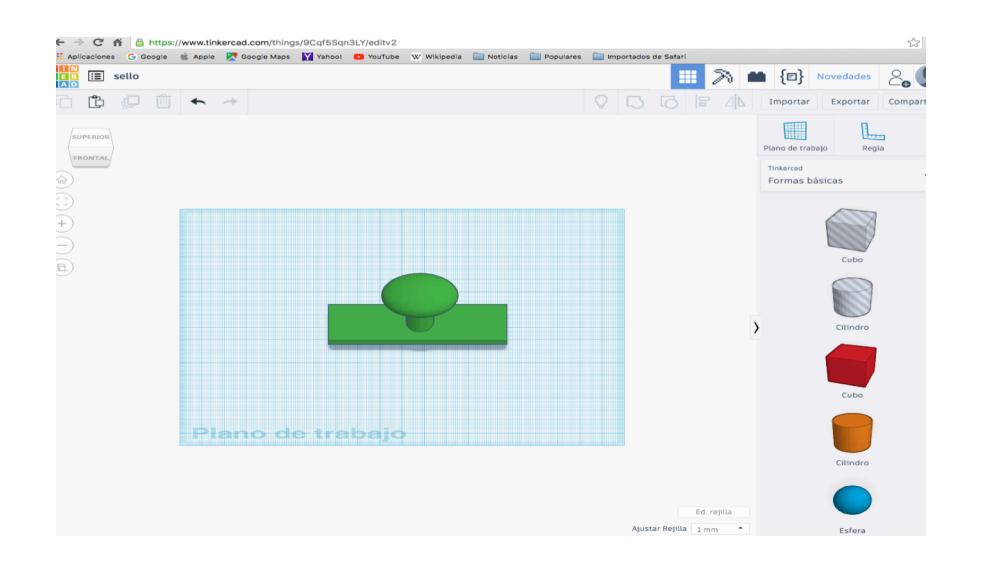

# **4. El proceso de impresión 3D**

El proceso de impresión 3D tipo FDM lleva aparejado tres fases:

**a)** Fase de calibrado de la plataforma de impresión. Hay que procurar que la distancia entre el extrusor y el cristal no sea ni holguera ni aprisionada. Para ello hay que ajustar los tornillos que hay en las esquinas de la plataforma.

**b)** Fase de cargado y descargado del filamento. Antes de introducir el filamento, debemos calentar el extrusor. El filamento hay que estirarlo para que entre lo más recto posible. Debemos cortar la punta en forma de cuña para facilitar la introducción.

**c)** Proceso de impresión. Prepararemos el cristal con laca para que el objeto no se pegue a él. Insertamos la tarieta y ponemos el cabezal de impresión en posición o.o. Ejecutamos la impresión desde la tarjeta SD. En cualquier momento podremos hacer una pausa en la impresión y después continuar.

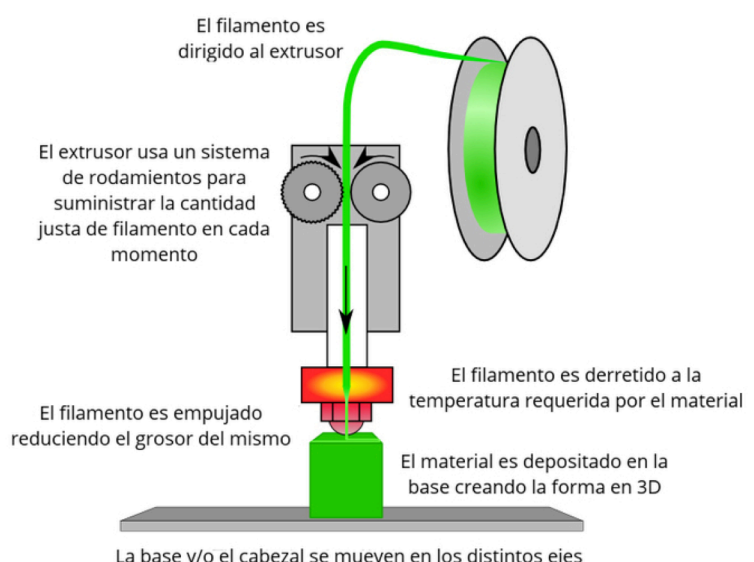

para colocar el materialen la posición correcta

## **Actividades finales:**

- 1.  $\angle$ En qué año surgió la primera impresora 3D?
- 2. ¿Cuál es la tecnología más utilizada en la impresión  $3D$ ? ¿En qué consiste?
- 3.  $\mu$ Podríamos imprimir una tarta de chocolate con una impresora 3D?  $\mu$ Con qué otros materiales podemos imprimir?
- 4. Indica qué tres objetos te gustaría imprimir con la tecnología 3D. ¿Crees que sería posible actualmente?  $\chi$ Y en el futuro? Explica porqué.

5. Clasifica en el siguiente cuadro: posición del objeto, creación del modelo, exportado del modelo en formato .stl, tarjeta SD, generación de archivo .gcode, división del modelo capa a capa.

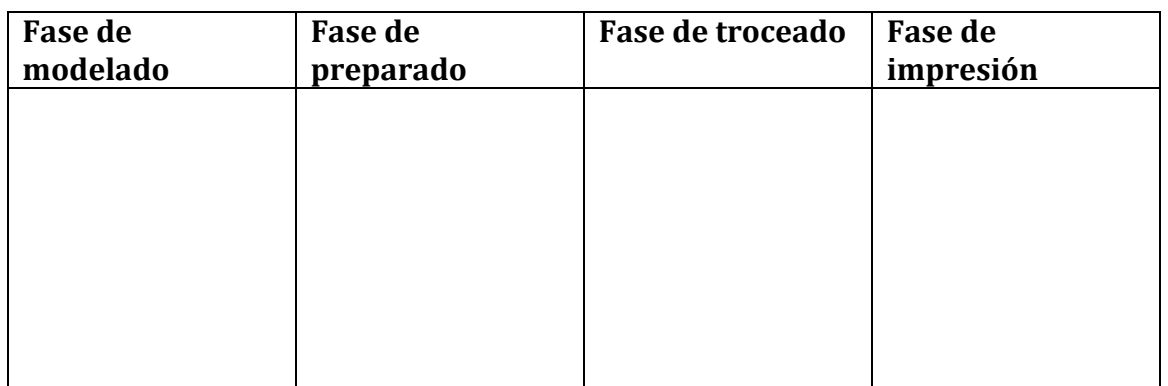

6. Ordena la secuencia de extensión de archivos desde la primera a la última en el proceso de impresión.

.gcode .obj .stl

- 7. ¿Cómo se genera un archivo 3D?
- 8. Entra en el programa Tinkercard y crea un modelo para imprimir. Utiliza la opción "hueco" para crear el modelo. Guarda el modelo en formato .stl
- 9. Explica cómo pasar del modelo en .stl al objeto impreso.
- 10. ¿Cuáles son las tres fases del proceso de impresión 3D?